# *Integration von SimDiff 4 mit Serena Dimensions CM*

# **Inhaltsverzeichnis**

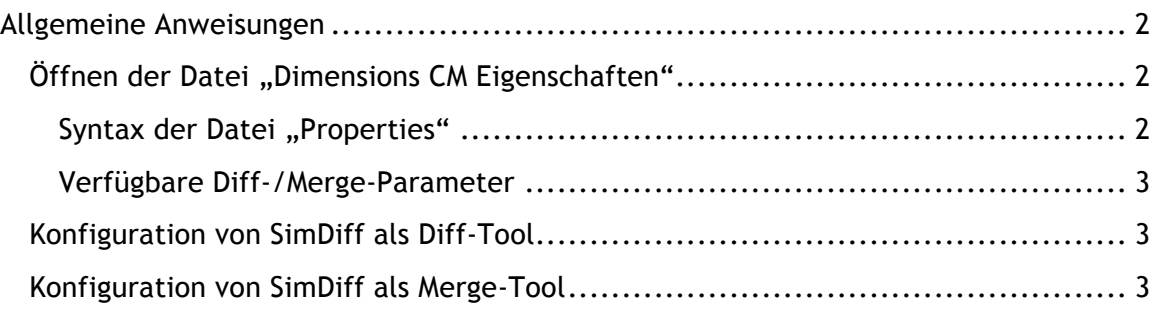

# **Allgemeine Anweisungen**

Die hier aufgeführten Anweisungen basieren weitgehend auf den Informationen im *Serena Dimensions CM Administratorhandbuch* im Abschnitt *"Einstellung der Dimensions CM Windows-Client-Symbole" (Kap. 4)* **▷** *Konfiguration von anderen Merge- /Vergleichs-Tools* (S. 103). Obwohl es in diesem Kapitel primär um die Windows-Client-Symbole geht, enthält dieser Abschnitt auch Informationen zur Integration von Windows- und Unix-Clients.

In den folgenden Anweisungen wird davon ausgegangen, dass SimDiff in den Standardverzeichnissen installiert wurde. Bitte ändern Sie den Pfad gemäß Ihrer Installation.

Allgemeine Anweisungen zur Integration:

- 1. Suchen Sie die Datei *"Dimensions CM Einstellungen"* und öffnen Sie sie zur Bearbeitung (siehe weitere Einzelheiten unten)
- 2. Ändern Sie die Eigenschaft USE DEFAULTS zu Null.
- 3. Fügen Sie Eigenschaften hinzu, um zusätzliche Diff-/Merge-Tools für die Dateierweiterung .mdl zu konfigurieren (siehe weitere Einzelheiten unten). Die Eigenschaften DIFF\_TOOL und MERGE\_TOOL bitte NICHT ändern; sie legen das Standard-Tool für andere als MDL-Dateien fest.

# *Öffnen der Datei "Dimensions CM Eigenschaften"*

Dateipfad in Windows (HINWEIS: %userprofile% ist eine System-Umgebungsvariable, die den Pfad zum Benutzerprofilverzeichnis des derzeit angemeldeten Benutzers enthält):

%USERPROFILE%\.dmwebtools\native.properties

#### Dateipfad in UNIX:

<Tomcat-Root>/webapps/dim\_applet/binaries/native.properties

## **Syntax der Datei "Properties"**

- Zeilen, die mit dem Zeichen, #' beginnen sind Kommentare und werden nicht verarbeitet. Leere Zeilen werden ignoriert.
- Eigenschaften werden jeweils pro Zeile im folgenden Format angegeben: <property name> = <property value>.
- Eigenschaftsnamen können keine Leerzeichen enthalten, bei Eigenschaftswerten ist das jedoch möglich. (Vorangestellte und nachfolgende, sowie Leerzeichen um das Gleichheitszeichen, werden allerdings ignoriert).
- Eigenschaften können nicht für andere Eigenschaften ersetzt werden.
- Bei allen Eingaben ist die Groß-/Kleinschreibung zu beachten.

### **Verfügbare Diff-/Merge-Parameter**

- %a Vorgängerdateipfad
- $\textdegree$   $\textdegree$   $\textdegree$  Dateipfad der Ableitung. Das Sternchen steht für eine Zahl (z. B.  $\textdegree$ d1,  $\&$ d2, ...
- %c Konfigurationsdatei für das Standard-Merge-Tool
- %t Zieldateipfad

## *Konfiguration von SimDiff als Diff-Tool*

Fügen Sie die folgenden Eigenschaften zur Eigenschaftendatei hinzu:

```
# [SimDiff als Diff-Tool für die Dateierweiterungen MDL und SLX 
verwenden]
DIFF TOOL MDL = C:\Program Files\EnSoft\SimDiff4\simdiff4.exe
DIFF PARAMS MDL = -1 %a -r %d1
DIFF_TOOL_SLX = C:\Program Files\EnSoft\SimDiff 4\simdiff4.exe
DIFF PARAMS SLX = -1 %a -r %d1
```
# *Konfiguration von SimDiff als Merge-Tool*

Fügen Sie die folgenden Eigenschaften zur Eigenschaftendatei hinzu:

```
# SimDiff als Merge-Tool für die Dateierweiterungen MDL und SLX 
verwenden]
MERGE TOOL MDL = C:\Program Files\EnSoft\SimDiff 4\simdiff4.exe
MERGE PARAMS MDL = -merge -b %a -l %d1 -r %d2 -o %t
MERGE TOOL SLX = C:\Program Files\EnSoft\SimDiff 4\simdiff4.exe
MERGE PARAMS SLX = -merge -b %a -l %d1 -r %d2 -o %t
```